# **Realization of Flight Control System in Virtual Reality Environment with Biological Signals**

Cemil ALTIN<sup>1</sup>, Orhan ER<sup>1</sup>

<sup>1</sup>Bozok University, Department of Electrical and Electronics Engineering, 66100, Yozgat, Turkey

**Abstract:** In this study, an unmanned aerial vehicle was flown on a virtual reality gaming platform with the help of commands processed by signal processing methods of biological signals. In the developed application, Matlab signal processing environment and Unity 3D environment which is a virtual reality software platform are integrated with each other and made to work. The biological signals obtained from the EEG ve EMG sensors are processed in Matlab environment and then converted to commands and transferred to the virtual reality platform. In this way, the unmanned aerial vehicle was flighted in the virtual environment. This study provides a training and exercise environment in which biological signals can be processed with signal processing methods and objects are controlled in virtual reality environments.

*Keywords:* Signal processing, virtual reality application.

# **Sanal Gerçeklik Ortamında Uçuş Kontrol Sisteminin Biyolojik Sinyaller Yardımıyla Gerçekleştirilmesi**

**Özet:** Bu çalışmada biyolojik sinyallerin, sinyal işleme metotları ile işlenerek çıkarılan komutlar yardımıyla bir insansız hava aracının, gerçekleştirilen bir sanal gerçeklik oyun platformu üzerinde uçurulması sağlanmıştır. Geliştirilen uygulamada iki farklı sistem olan Matlab sinyal işleme ortamı ile sanal gerçeklik yazılım platformu olan Unity 3D ortamları birbirine entegre edilerek çalışır hale getirilmiştir. EEG ve EMG sensörlerinden elde edilen biyolojik sinyaller Matlab ortamında işlendikten sonra yönlendirme komutlarına dönüştürülerek sanal gerçeklik platformuna aktarılmıştır. Bu sayede insansız hava aracının sanal ortamda yönlendirme ve uçuş işlemleri gerçekleştirilmiştir. Bu çalışma sayesinde biyolojik sinyallerin donanımdan bağımsız olarak sinyal işleme yöntemleri ile sanal gerçeklik ortamlarında nesnelerin yönlendirmesi işlemlerini gerçekleştirebilecekleri gibi eğitim ve egzersiz ortamları elde edilmiştir.

*Anahtar Kelimeler:* Sinyal İşleme, Sanal Gerçeklik Uygulamaları.

### **1. Giriş**

Sanal gerçeklik uygulamaları bilimsel görselleştirmeler, tıp uygulamaları, rehabilitasyon uygulamaları, psikiyatri, mimari tasarım ve sunum uygulamaları, endüstriyel tasarım ürünleri sunum uygulamaları, eğitim ve egzersiz uygulamaları, eğlence uygulamaları, uçuş simülatörleri, askeri uygulamalar ve sanal müzeler vb. gibi değişik birçok alanda kullanılmaktadır. Bu uygulamalarda kullanılan yazılımların genel olarak bir standardı olmamakla beraber her birinin kendine özgü özellikleri, ara yüzleri ve destekledikleri farklı donanımlar [1].

Sanal gerçeklik temelli sistemler, bilgisayar bilimi, psikoloji ve iletişim gibi birçok farklı disiplini içerir. Bu amaçla hazırlanmış sanal gerçeklik sistemleri dokunsal ve modern sensör teknolojilerini birleştirir. Böyle bir sistem geliştirmek için hareket kalıplarının belirlenmesi, simule edilmiş görevlerin geliştirilmesi ve tanılamayı (veri toplama ve izleme yoluyla) gerektirir. Oluşturulan sanal gerçeklik ortamına kullanıcıyı dahil etme ve etkileşim özellikleri kazandırmada biyolojik sinyallerin kullanımı yaygınlaşmaktadır. İnsandan alınan bu sinyaller sayesinde oyun platformunda hareket ettirilmek istenen nesnelerin yönlendirme işlemleri yapılmaktadır.

Üç boyutlu ve etkileşimli sanal gerçeklik ortamı oluşturmada kullanılan yazılımların yapısı incelendiğinde gerçek zamanlı görselleştirme, yapay zeka, çarpışma kontrolü, üç boyutlu modelleme yazılımlarından veri aktarımı, çoklu kullanıcı desteği, öğretici arayüzler oluşturma imkanı gibi özelliklerin ortak olduğu görülmektedir [3]. CryEngine, Unreal Engine, Torque 3D, Kynapse, Unity 3D, Quest3D, Virtools, DX Studio, Gamestudio, UNIGINE, Source Valve, Renderware gibi yazılımlar bunlardan bazılarıdır [2,3] Sanal gerçeklik ortamı hazırlamada kullanılan yazılımların bazı özellikleri oluşturulacak uygulamanın gerçekçiliği ve verimliliği açısından önem taşımaktadır [4]. Bu yüzden çalışmamızda Unity 3D sanal gerçeklik ve oyun platformu kullanılmıştır.

Bu çalışmanın amacı, simülasyon ve görsel efektlerin bir gerçekçilik çerçevesinde kullanılarak 3 boyutlu oyun simülasyonlarında en çok kullanılan uçuş kontrol sistemlerinin biyolojik sinyaller ile kumanda edilmesi üzerine bir akademik araştırmanın yapılması ve akabinde araştırmaların sıklıkla odaklandığı problemlerin ortaya konulmasıdır.

Bu amaç doğrultusunda insan tarafından elde edilen biyolojik sinyallerin 3 boyutlu bir sanal gerçeklik ortamında yönlendirme amacıyla kullanılmasına olanak sağlayacak yeni bir sistem tasarımı ve bütünün görülebileceği tamamen tarafımızdan tasarlanmış bir simülasyon ortamı geliştirilmiştir.

### **2. Tasarlanan Sistem**

Bu çalışma için geliştirilen model Şekil 1'de verilmiş olup, bu model sinyal işleme ve sanal gerçeklik uygulamasının verildiği iki bölüm halinde incelenecektir.

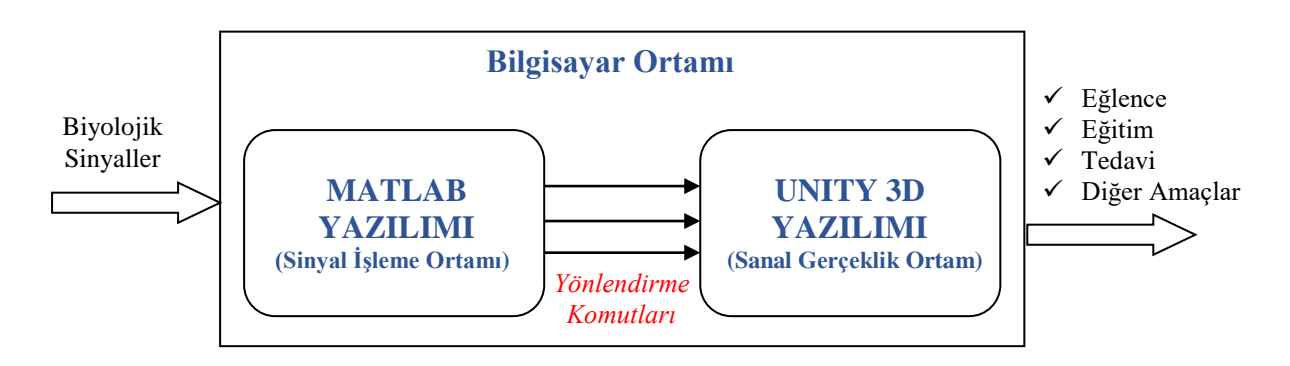

Şekil 1. Biyolojik sinyallerin yönlendirdiği sanal gerçeklik uygulaması için hazırlanmış yeni sistem tasarımı.

## **2.1 Sinyal İşleme Ortam Yazılımı**

Şekil 2 de kullanıcı arayüzünü başlattığımızda ki hali görülmektedir. Her ne kadar basit görünse de aslında oldukça karmaşık parametrelere sahiptir. Bu karmaşıklığı gidermek amacıyla arayüz, işlem yapılacak bölümler seçilince içinde ki parametreleri görünecek şekilde tasarlanmıştır. En başta kullanıcı eski veri ile mi yoksa yeni veri ile mi çalışmaya başlayacağını seçer. Eski veriyi seçerse bilgisayarına önceden kaydettiği EEG ve EMG sinyallerini kullanarak yeni alınan sinyalleri var olan sinyallere göre sınıflandırır. Eski verileri kullanmak uygulamaya anında başlamayı sağlar. Bundan sonra Başlat butonuna basılarak devam edilir. Başlat butonu ise hem donanım hem de sınıflandırma işlemi için bir takım parametrelerin girilmesine olanak sağlar.

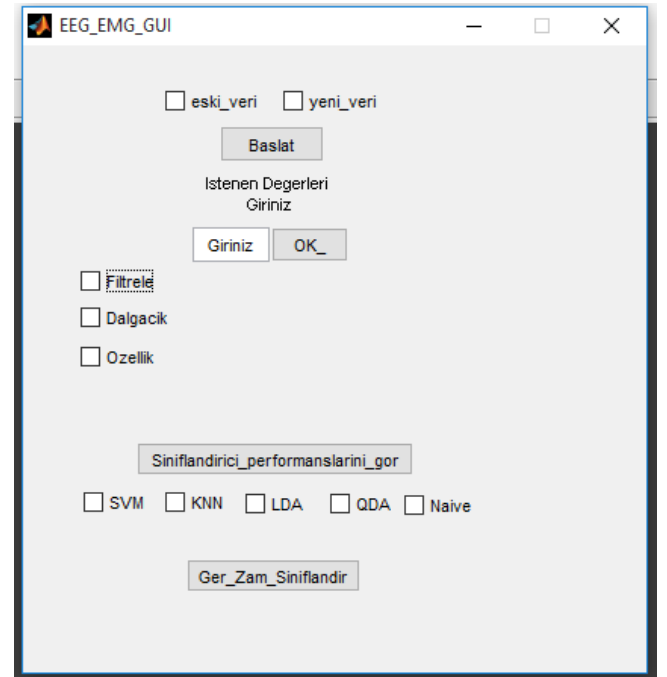

Şekil 2:Hazırlanmış Grafik Arayüzünün Başlangıçta ki görünümü

Bu parametreler şunlardır;

- 1. Cihazın kanal sayısı (özellik çıkarımı sırasında gereklidir)
- 2. Örnekleme frekansı (FFT gibi birçok özellik çıkarma yöntemi için gereklidir.
- 3. Kaç adet hareket veya sinyal sınıflandırılacağı.
- 4. Her bir hareket için kaçar örnek alınacağı

Bu parametreler girildikten sonra arayüz kullanıcıdan eğer eski\_veri butonunu işaretlemişse eski\_veri nin kayıtlı olduğu dosyanın ismini Matlab ortamına yüklemek üzere girilmesini ister. Dosya adı girildikten sonra artık sinyaller işlenmeye hazır hale gelir. Eğer kullanıcı yeni\_veri butonunu işaretlemişse kullanıcı hem EEG cihazını hem de EMG cihazını takarak yeni sinyaller alması gerekir. Bunun için sisteme kaç adet hareket veya sinyal sınıflandırılacağı bilgisi girildikten sonra sistem otomatik olarak kullanıcıya o hareketi yapmasını ve etiketlemesini ister. Örneğin sağ joystik hareketi için hareketi yapmamızı ve sistem hareketimizden gelen sinyali hafızaya aldıktan sonra hangi hareketi yaptığımıza dair sinyali etiketlememizi sırayla ister ve kullanıcıyı yönlendirir.

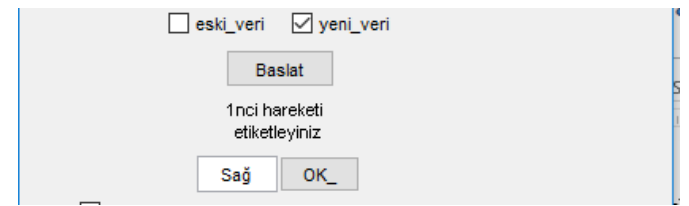

Şekil 3:Yeni veri alınması ve etiketlenmesi(sağ olarak etiketlenmiş)

Sisteme almak istediğimiz yada kullanmak istediğimiz hareketleri kayıt ettikten sonra sinyal alma işlemi tamamlanmış olmaktadır. Bu adımdan sonra Şekil 2 den de görüleceği üzere filtre adımına geçilir. Filtre seçeneği seçilince sinyalimizi çeşitli gürültülerden arındıracak filtre uygulanır. Filtre seçeneği seçildiğinde otomatik olarak filtre parametreleri gelir ve kullanıcı kafası karışmadan filtre parametrelerini ilgili yerlere girer. Şekil 4 te filtreleme örneği gösterilmiştir.

#### *Cemil Altin, Orhan Er / Elec Lett Sci Eng 13(1) (2017) 31-38*

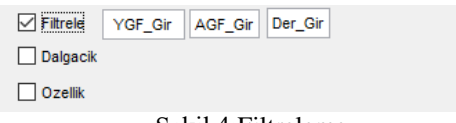

Şekil 4:Filtreleme

Şekil 4 te görüldüğü gibi filtre butonun basıldığında filtrenin YGF\_Gir kısmına yüksek geçiren filtrenin frekansı, AGF\_Gir kısmına alçak geçiren filtre frekansı ve son olarak Der\_Gir kısmına ise filtrenin derecesi girilir.

Burada YGF\_Gir kısmına girilecek olan frekansın altında ki frekanslar aldığımız sinyallerden atılır. Örneğin elektrot temasından kaynaklı gürültüler genellikle 10Hz'in altında ki sinyallerdir. Ortalama 5-6 Hz girilmesi önerilir. AGF\_Gir kısmına girilecek frekanstan büyük olan sinyaller geçirilmez.

Filtreleme işleminden sonraki işlem ise dalgacık dönüşümü işlemidir. Dalgacık dönüşümü sinyale ve isteğe bağlıdır. Örneğin EEG sinyalini alt bantlarına ayırırken oldukça kullanışlı olan bu yöntem EMG sinyalleri için aslında çok da gerekli değildir. Tasarımımızda kullanmakta olduğumuz Emotiv Epoc marka ve modelin örnekleme frekansına göre EEG bantlarına ayırmak için 4 seviyeli bir dalgacık dönüşümlü yeterli olduğundan doğrudan 4 seviyeli dalgacık dönüşümü arayüze entegre edilmiştir. Aynı filtrelemede olduğu gibi dalgacık butonuna basıldığında dalgacık dönüşümü ile ilgili alanlar aktif hale gelir.

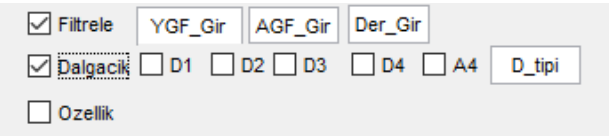

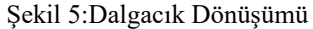

D1,D2,D3,D4,A4 alanlarından hangi dalgacık seviyesinde veya bandında çalışılacağı belirlenir. Bu EEG sinyalini alfa, beta, theta, delta, gamma sinyallerini ayırmaya yarar. D\_tipi alanına ise kullanılmak istenen dalgacık modeli girilir örneğin "db8" daubechies-8 gibi.

Bir sonraki adım özellik çıkarımıdır. Bu adımda EEG ve EMG cihazlarından alınan ham sinyaller istatiksel olarak her bir hareket veya düşünce için değerlendirilir. Ve bulunan istatistiksel değerler aslında bu sinyallerin bir plakasıdır veya numarasıdır. Bu plakalara veya numaralara bakarak biz o aracın nereye ait olduğunu veya numaranın hangi operatöre bağlı olduğunu anlarız. Yani sinyalin de hangi harekete veya düşünceye ait olduğu anlaşılır. Tabi bu işlemler için bir sonraki adım olan sinyal sınıflandırıcılar gereklidir.

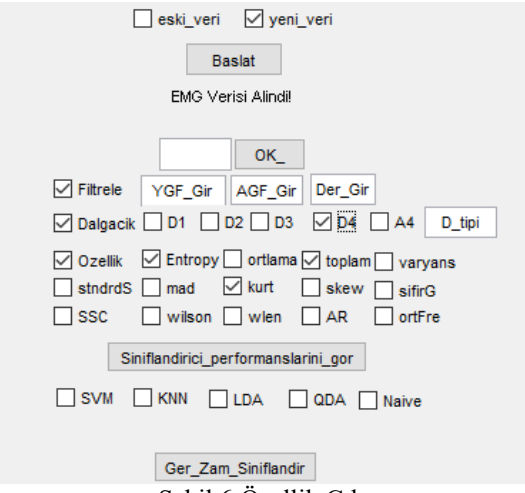

Şekil 6:Özellik Çıkarımı

Şekil 6 da görüldüğü üzere özellik butonu seçildiğinde sisteme entegre edilmiş özellik çıkarma yöntemleri belirmektedir. Bunlardan ister deneme yanılma yöntemiyle istenirse bilinçli olarak sinyalimize uygun özellik çıkarma yöntemini seçeriz. Arayüzde mevcut olan özellik çıkarma yöntemleri;

- 1. Entropi
- 2. Ortalama
- 3. Değerler toplamı
- 4. Varyans
- 5. Standard sapma
- 6. Mutlak değerler sapmasının ortalaması
- 7. Kurtosis
- 8. Skewness
- 9. Sıfır noktası geçişleri
- 10. Eğim işareti değişimi
- 11. Wilson genliği
- 12. Dalgaformu uzunluğu
- 13. Özbağlanım katsayıları
- 14. Ortalama frekans

Bu özelliklerden bir yada birkaçı seçilerek özellik çıkarma işlemi bitirilmiş olur. Bir sonraki adım ise sınıflandırma işlemi yani komut çıkarımı işlemi. Buradan çıkarılan komutlar sanal gerçeklik oyununa gönderilerek oyun oynanır. Şekil 6'ya bakıldığında Sınıflandırıcı\_performansını\_gör butonu hemen özellik çıkarımından sonra konumlandırılmıştır. Özellik çıkarımı yapıldıktan sonra bu butona basılarak kullanacağımız sınıflandırıcılardan hangisinin işimize en çok yaradığı bulunur. Arayüz çıkardığımız özellikleri kullanarak sisteme entegre edilmiş sınıflandırıcıları kullanarak herbir sınıflandırıcının performanslarını ortaya koyar. Kullanıcı bu peformanslara bakarak hangi sınıflandırıcıyı kullanacağına karar verir. Kullanılan sınıflandırıcılar sıralanırsa;(kısa isimleri arayüzde de görülebilir)

- 1. Destek vektör makinası
- 2. K- en yakın komşu
- 3. Doğrusal Diskriminant analizi
- 4. Quadratik diskriminant analizi
- 5. Naive Bayes sınıflandırıcısı

Olmak üzere 5 adet sınıflandırıcı kullanılmaktadır. Son olarak kullanıcı gerçek zamanlı oyunda kullanacağı sınıflandırma algoritmasını seçerek yani Ger\_zam\_sınıflandır butonuna basarak hareket komutlarını sanal gerçeklik oyununa eş zamanlı olarak göndererek oyunu oynamaya başlar.

### **2.2 Sanal Gerçeklik Ortam Yazılımı**

Tasarlanan sistem için Unity 3D yazılımı ortamında oluşturulan sanal gerçeklik oyunu tasarım ekranı Şekil 2'de verilmiştir. Bu geliştirilen yazılım 5 ana bölümden oluşmaktadır. Bunlar ana menü, bölüm 1 (bir yerleşim yeri), bölüm 2 (bir uzay şehri), bölüm 3 (bir insansız hava aracının engel geçiş ortamı) ve bölüm 4 (dağlar arasında gizlenmiş bir eski kale yerleşim yeri) olup ana menüden istenilen bölüme geçiş olanağı oluşturulmuştur.

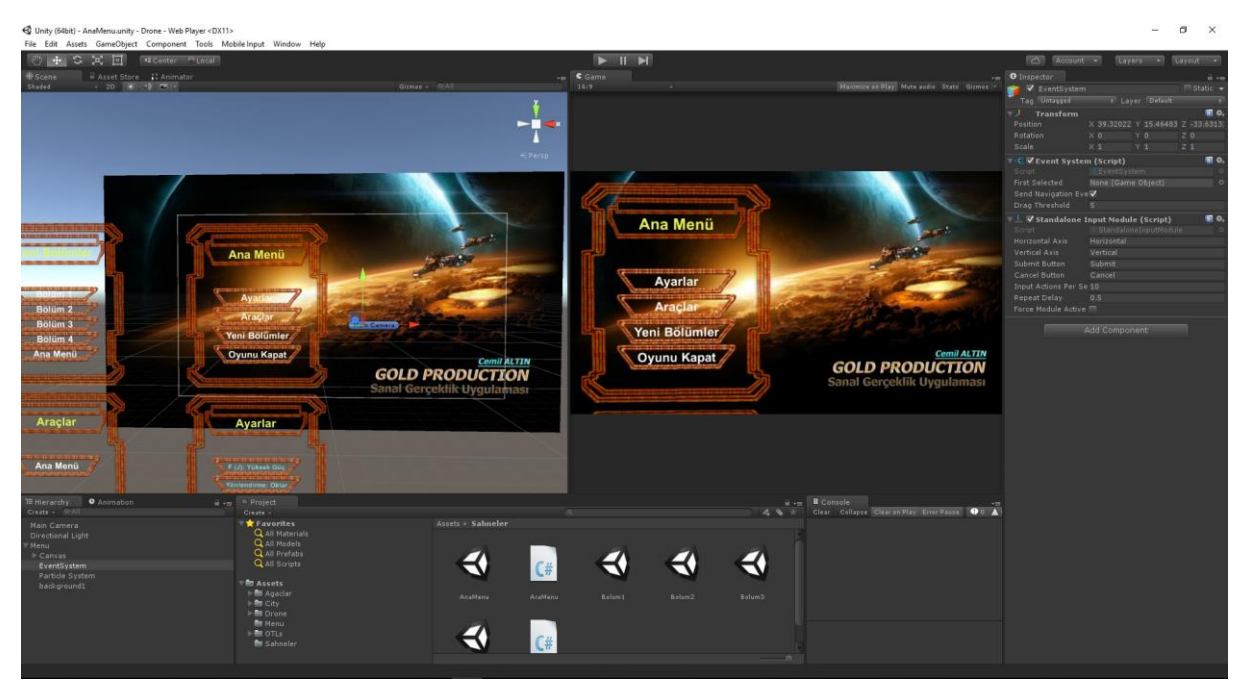

Şekil 7. Unity 3D arayüzü ve oluşturulan oyunun özellikleri.

Hazırlanan oyunda farklı bölümler arasında geçişin ve oyunun araç ve ayarlamalarının yapıldığı ana menü Şekil 3'de verilmiş olup bu ekran sayesinde farklı görevlere sahip bölümler arasında geçiş imkanı sağlanmaktadır.

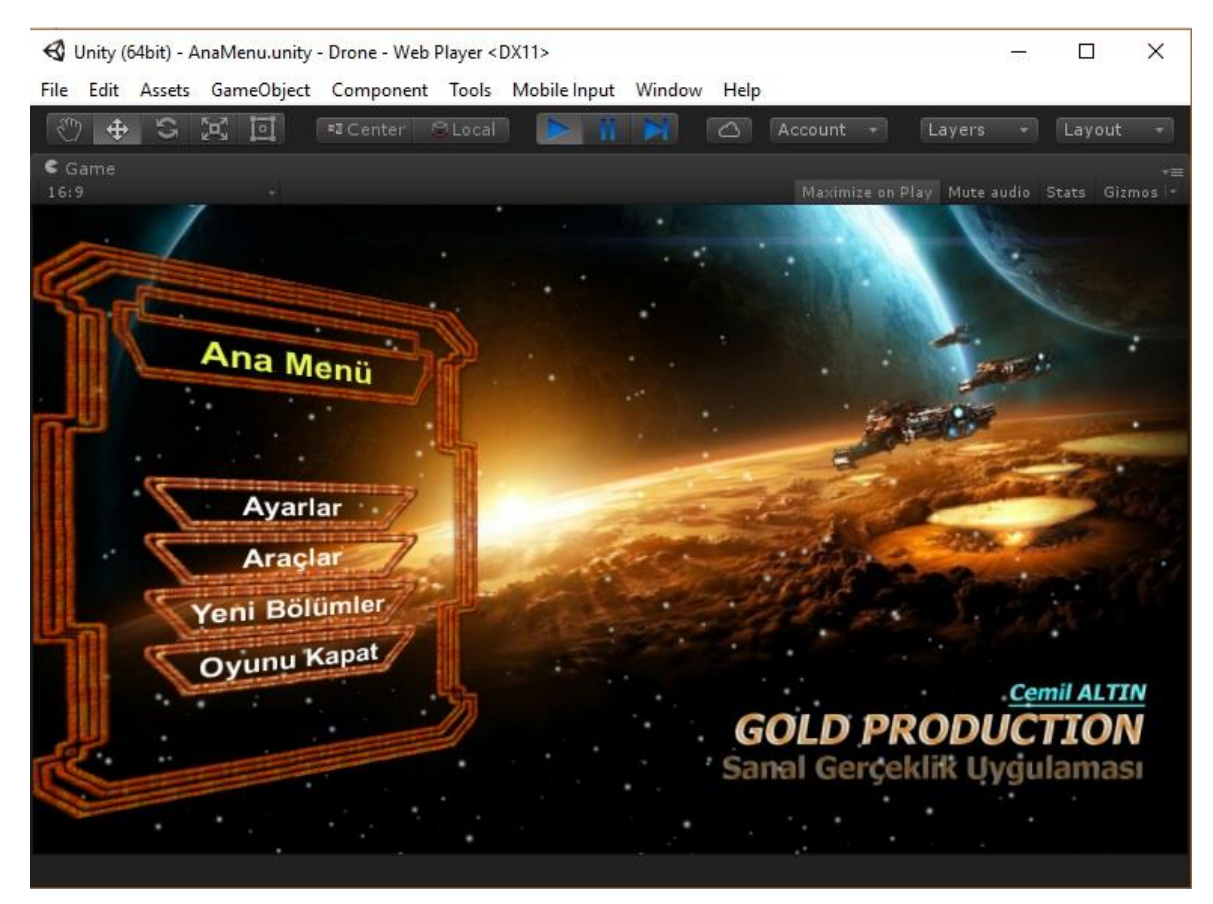

Şekil 8. Hazırlanmış oyunun ana menu ekranı.

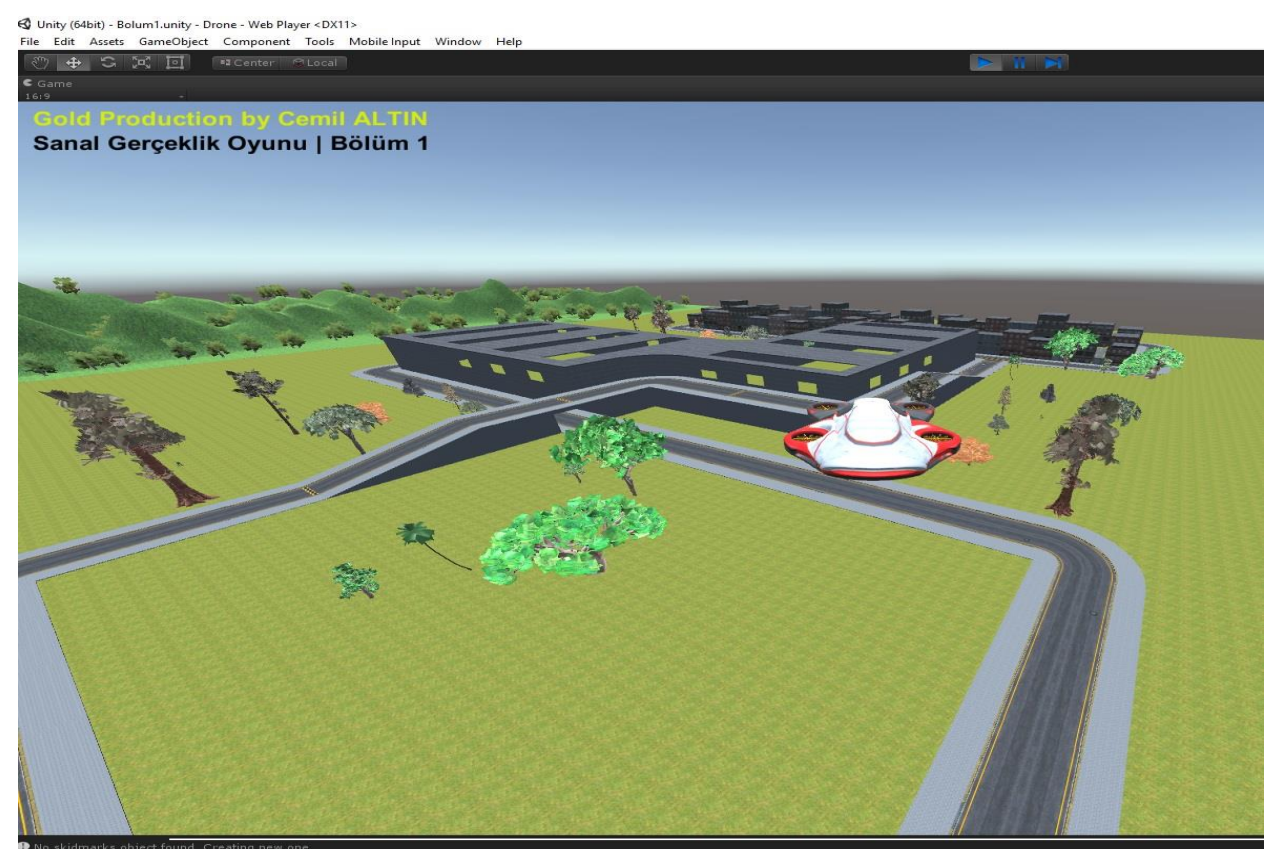

Şekil 9. Hazırlanmış oyundan bir kare

Bir kurgu çerçevesinde hazırlanmış oyunun birinci bölümünde bir yerleşke ve çevresinde yollar ve ilerisinde bir dağlık alan üzerinde uçan bir insansız hava aracının kontrollerinin sisteme bağlı biyolojik sinyalleri sağlayan sensörler sayesinde yapılmakta olup burada güç (J), yukarı (F)-aşağı (güç kesimi), sağ (D)-sol (A) ve ileri (W)-geri (S) komutları yürütülmektedir. Bu çalışmada ihtiyaç duyulan yönlendirme komutları sinyal işleme ortam yazılımı tarafından sağlanmaktadır. Bunun için de girişe bağlanmış sensörlerden alınan sinyaller üzerinde bir sınıflandırma işlemi gerçekleştirerek Unity 3D ortamı ile haberleşmesi sağlanmıştır.

### **3. Sonuç ve Öneriler**

Bu çalışmada, oluşturulan model yardımıyla kullanıcılara bağlanan sensörler sayesinde alınan sinyal bilgisayar ortamında sinyal işleme yöntemleri ile sınıflandırılarak insansız hava aracının kumandasında kullanılan yönlendirme komutlarına dönüştürülmüştür. Bu komutlar daha sonra yazılım sayesinde sanal gerçeklik ortamı olan Unity 3D uygulamasına gerçek zamanlı olarak aktarılmaktadır. Bu sayede kullanıcı herhangi bir joystick kullanmadan sensörler sayesinde 3 boyutlu gerçekliği artırılmış ortamda yönlendirme komutları sayesinde nesnenin uçuşunu sağlayabilmekte ve hareketlerini monitör veya Virtual Reality (VR) cihazı sayesinde yaşamaktadır.

Bu çalışma sayesinde biyolojik sinyallerin donanımdan bağımsız olarak sinyal işleme yöntemleri ile sanal gerçeklik ortamlarında nesnelerin yönlendirilmesi işlemlerini gerçekleştirebilecekleri eğitim ve egzersiz ortamları elde edilmiştir. Elde edilen veriler ışığında, bu çalışmanın, farklı sanal ortamların da geliştirilmesiyle birlikte özelikle fizik tedavi, oyun platformları ve endüstriyel sanayide birçok çalışma için örnek teşkil edeceği düşünülmektedir.

### **References**

[1] Bierbaum, A. ve Just, C., 1998, Software tools for virtual reality application development, Course Notes for SIGGRAPH, p.98.

[2] Ayanoğlu, M., 2006, Mimarlık Eğitiminde Üç Boyutlu Bilgisayar Oyunlarının Kullanımı, Basılmamış Yüksek Lisans Tezi, İstanbul Teknik Üniversitesi, İstanbul.

[3] Satay, D., 2010, Etkileşimli Üç Boyutlu Sanal Çevrenin Oluşturulması ve Mimarlıkta Kullanımı, Basılmamış Yüksek Lisans Tezi, Yıldız Teknik Üniversitesi, İstanbul.

[4] Surucu, O., 2017, Sanal Gerçekliğin Kültürel Mirası Korumada Kullanımı: Salih Bozok Villası Örneği, Yüksek Lisans Tezi, Selçuk Üniversitesi, Konya.